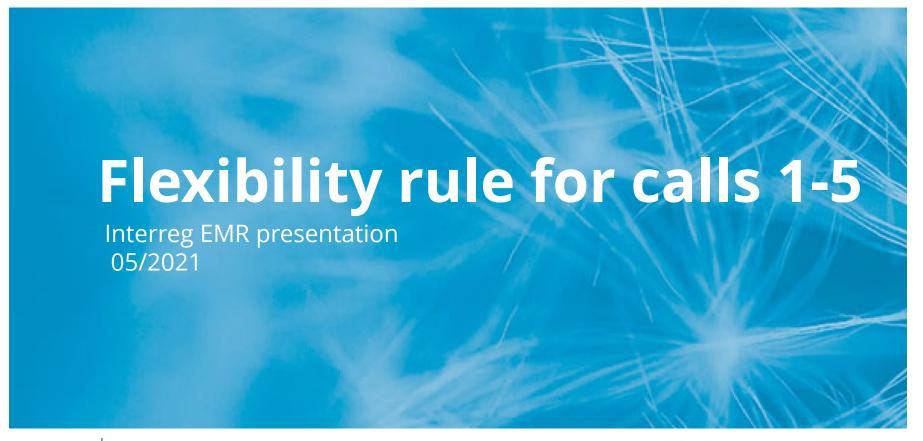

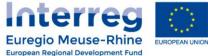

# **General principles**

Possibility to **overspend any project budget line and work package by up to 20%** (of this budget line or work package).

The overspent has to be counterbalanced through lower spending under other budget lines/ work packages.

#### Limitations:

- ✓ The total project budget cannot be increased.
- ✓ The total budget of a partner cannot be increased.
- ✓ The WP management cannot be increased.

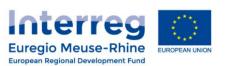

# **General principles**

- ✓ Possibility to overspend > no amendment of the application form
- Automatically granted (no pre-approval by programme necessary)
- ✓ Applied on project level.
- ✓ At partner level you may exceed the budget by more than 20% on budget line or work package level as long as this is agreed with the lead partner/project partnership and the overall limits on project level are not exceeded.
  Remember: the total partner budget cannot be exceeded, see previous slide.
- ✓ Overspending that is not covered by the flexibility rule: request for a major change necessary.

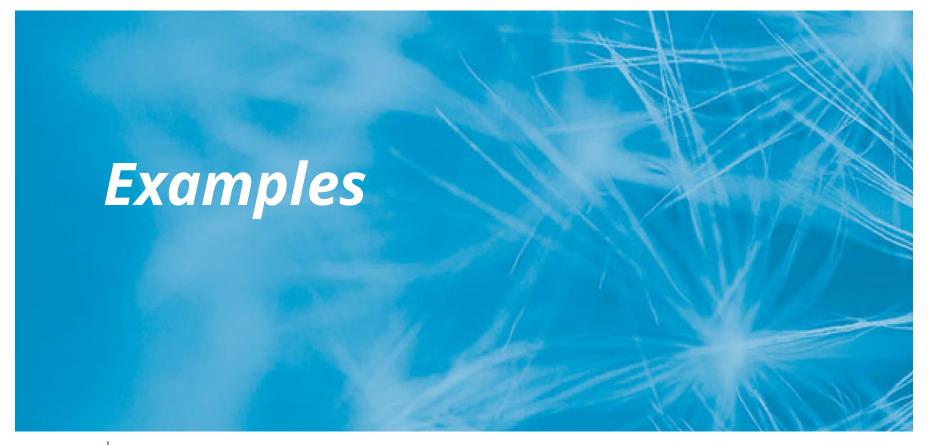

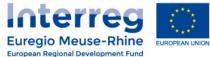

# **Examples – maximum overspent**

| Project                     | Maximum overspent of 20% |
|-----------------------------|--------------------------|
| Staff costs: 2,000,000      | 400,000                  |
| Admin: 300,000              | 60,000                   |
| Travel: 3,000               | 600                      |
| External expertise: 100,000 | 20,000                   |
| Equipment: 0                | 0                        |

> Overspending needs to be counterbalanced by savings in other budget lines

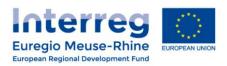

# Examples – overspending at partner level

| Project                     |  |
|-----------------------------|--|
| Staff costs: 2,000,000      |  |
| Admin*: 300,000             |  |
| Travel: 30,000              |  |
| External expertise: 220,000 |  |
| Equipment: 0                |  |

| Partner A – budgeted in AF |
|----------------------------|
| Staff costs: 60,000        |
| Admin: 9,000               |
| Travel: 900                |
| External expertise: 0      |
| Equipment: 0               |

| Partner A – actual spent   |
|----------------------------|
| Staff costs: 40,000        |
| Admin: 6,000               |
| Travel: 600                |
| External expertise: 23,300 |
| Equipment: 0               |

Even if Partner A does not have budget under external expertise in the AF, there is budget for this defined at project level. This means that Partner A can also report costs under external expertise, as long as the total partner budget is not exceeded.

\*15% of staff costs — this is a lump sum and it is automatically calculated based on the amount certified for staff costs

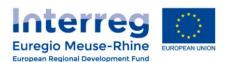

# **Examples – correct application**

### Project expenditure per budget line

| Budget line            | Approved budget in application form | Actual spent         |  |
|------------------------|-------------------------------------|----------------------|--|
| Staff                  | 2,000,000                           | 2,200,000            |  |
| Admin                  | 300,000                             | <mark>330,000</mark> |  |
| Travel & accommodation | 30,000                              | <mark>33,000</mark>  |  |
| External expertise     | 300,000                             | 107,000              |  |
| Equipment              | 100,000                             | 60,000               |  |
| Infrastructure         | 0                                   | 0                    |  |
| Total                  | 2,730,000                           | 2,730,000            |  |

OK

Staff & admin & travel overspent but within the limits of the flexibility rule (each less than 20% of original budget)

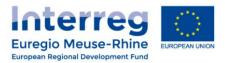

# Examples - correct application

#### Project expenditure per work package

| Work package | Project total budget | Total declared to JS |  |  |
|--------------|----------------------|----------------------|--|--|
| Wp M         | € 213,250.00         | € 180,250.00         |  |  |
| Wp T1        | € 1,756,777.91       | € 1,023,305.75       |  |  |
| Wp T2        | € 1,445,625.83       | € 1,671,041.00       |  |  |
| Wp T3        | € 1,073,992.93       | € 674,698.44         |  |  |
| Wp T4        | € 114,742.00         | € 19,919.02          |  |  |
| Wp C         | € 109,000.00         | € 110,000.55         |  |  |
| Total        | € 4,713,388.67       | € 3,679,214.76       |  |  |
| Net Revenue  | € 0.00               | € 0.00               |  |  |
| Total        | € 4,713,388.66       | € 3,679,214.76       |  |  |

#### OK

Two work packages (WP2 and WP C) overspent but within limits of flexibility rule (each less than 20% over budget)

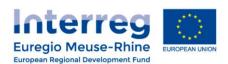

# **Examples - wrong application**

Project expenditure per budgetline

| roject experiantare per badgetime |                           |                            |  |  |  |  |  |  |
|-----------------------------------|---------------------------|----------------------------|--|--|--|--|--|--|
| Budgetline                        | Project total<br>budget B | Total declared<br>to flc C |  |  |  |  |  |  |
| Staff costs                       | € 1.309.540,00            | € 760.376,95               |  |  |  |  |  |  |
| Office and administration         | € 196.431,00              | € 114.056,54               |  |  |  |  |  |  |
| Travel and accomodation           | € 43.100,00               | € 6.933,82                 |  |  |  |  |  |  |
| External expertise and services   | € 444.223,69              | € 30.831,89                |  |  |  |  |  |  |
| Equipment                         | € 0,00                    | € 2.410,56                 |  |  |  |  |  |  |
| Infrastructure and works          | € 0,00                    | € 0,00                     |  |  |  |  |  |  |
| Total                             | € 1.993.294,69            | € 914.609,76               |  |  |  |  |  |  |
| Net Revenue                       | € 0,00                    | € 0,00                     |  |  |  |  |  |  |
| Total eligible expenditure        | € 1.993.294,68            | € 914.609,76               |  |  |  |  |  |  |
| •                                 | III                       |                            |  |  |  |  |  |  |

NOT OK Equipment project budget =EUR 0 20% of 0 = 0, no overspending possible

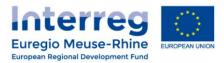

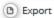

# **Examples - wrong application**

#### Project expenditure per partner

|         |                           | Js               |  |  |
|---------|---------------------------|------------------|--|--|
| Partner | Project total<br>budget B | Reported to js I |  |  |
| Ţſ      | € 610.740,00              | € 517.651,25     |  |  |
| A       | € 687.403,00              | € 280.381,00     |  |  |
| +       | € 697.115,00              | € 8.232,73       |  |  |
| A       | € 8.991,66                | € 8.991,66       |  |  |
| Н       | € 424.504,00              | € 64.599,89      |  |  |
| g       | € 741.024,00              | € 439.907,24     |  |  |
| Н       | € 565.646,00              | € 230.145,68     |  |  |
| J       | € 322.824,00              | € 442.055,55     |  |  |
| c       | € 24.138,00               | € 0,00           |  |  |
| 3       | € 354.775,00              | € 0,00           |  |  |
| С       | € 17.428,00               | € 0,00           |  |  |
| /3      | € 258.800,00              | € 0,00           |  |  |

### NOT OK Partners cannot overspend their total budget

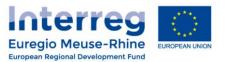

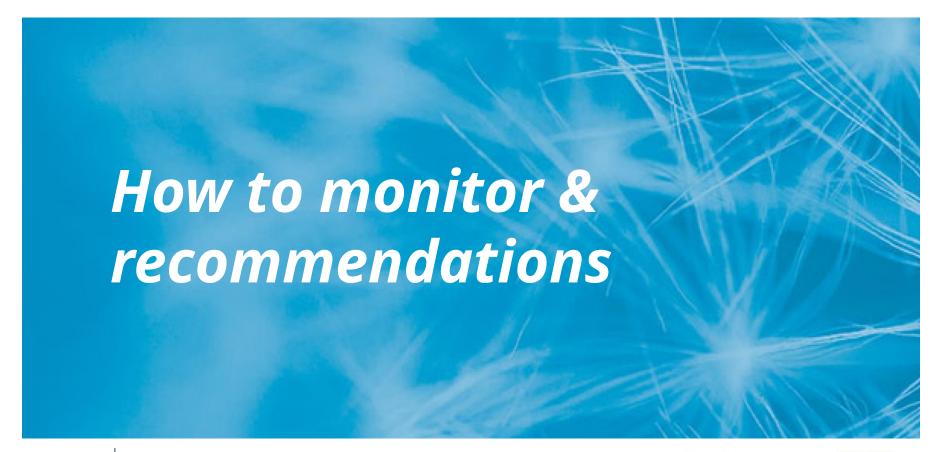

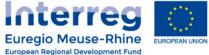

### Recommendations

- ✓ Agree internally on how to apply the flexibility rule at partner level.
- ✓ Closely monitor your budget & use your own budget monitoring tools (export data from the eMS)
  - ✓ LPs should check the Project living tables in the eMS
  - ✓ PPs should check the Partner living tables in the eMS
- ✓ Always monitor the spending at budget line and work package level as well when applying the 20% flexibility rule

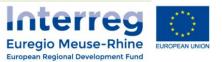

### How to monitor?

#### **Partner**

- 1) Before submitting a **partner report**, always check: am I overspending anywhere?
- 2) If yes, is this within the agreed limits of the flexibility rule?

#### **Lead Partner**

- 1) Before submitting a **project report**, always check: are work packages or budget line or partner budgets exceeded?
- 2) If yes, is this within the allowed limits of the flexibility rule?

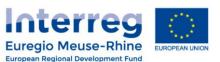

### How to monitor?

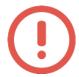

### All budget tables in the eMS can be exported

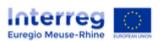

- Project livingtab
  - Project
  - Supplementary Information

- General budget monitoring (live monitoring)
  - > Check the 'project living tables' (left menu) for LPs

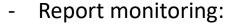

> Check the tab 'project report overview'

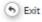

Report

Workpackages

Certificates

Project report overview

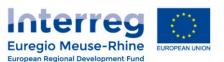

### How to monitor?

All budget tables in the eMS can be exported PPs should check the partner living tables & the global list of expenditure

### **Partner Reports**

### 1 - EGTC Euregio Meuse-Rhine - EGTS EMR

| Report                           | Report<br>Start                  | Report<br>End | State        | Date Of<br>Partner<br>Report<br>Submission | Date Of<br>Partner Report<br>First<br>Submission | Date of flc<br>verification | Included<br>In Project<br>Report | Total Partner<br>Expenditure<br>Declared | View<br>Report | Certificate | Download<br>Attachments |
|----------------------------------|----------------------------------|---------------|--------------|--------------------------------------------|--------------------------------------------------|-----------------------------|----------------------------------|------------------------------------------|----------------|-------------|-------------------------|
| Period 10                        | 1.03.2021 - 3                    | 31.08.2021    |              |                                            |                                                  |                             |                                  |                                          |                |             |                         |
| Period 20                        | 1.09.2021 - 2                    | 28.02.2022    |              |                                            |                                                  |                             |                                  |                                          |                |             |                         |
| Period 3 0                       | 1.03.2022 - 3                    | 31.08.2022    |              |                                            |                                                  |                             |                                  |                                          |                |             |                         |
| Period 40                        | Period 4 01.09.2022 - 28.02.2023 |               |              |                                            |                                                  |                             |                                  |                                          |                |             |                         |
| Period 5.01.03.2023 - 31.08.2023 |                                  |               |              |                                            |                                                  |                             |                                  |                                          |                |             |                         |
| Partner                          | r livingtables                   | ■ Partr       | ner global l | oe 🕝 Check part                            | ner                                              |                             |                                  |                                          |                |             |                         |

## **Attention points**

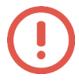

Avoid surprises at the end - the lead partner has to monitor carefully the application of the flexibility rule!
All partners need to monitor their own budgets and discuss overspendings with the LP, if this is the case

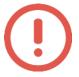

Make sure to use the correct numbers! The flexibility rule is calculated on the basis of the *latest approved application*.

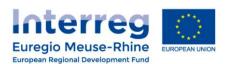

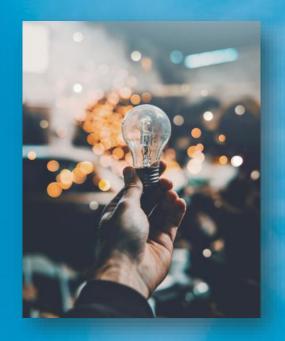

# Questions?

Ask your project manager at the joint secretariat or regional antenna

www.interregemr.eu

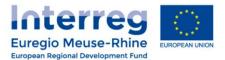